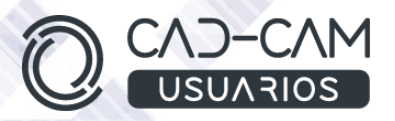

# Curso Diseño de piezas de CHAPA con CATIA V5

# MÓDULO DE CATIA V5 - GENERATIVE SHEETMETAL DESIGN

 **[www.usuarios-cad.com](http://www.usuarios-cad.com/) [recepción@usuarios-cad.com](mailto:recepción@usuarios-cad.com) Tlf. 953291851** 

**Formación Presencial**: 120 horas / 430 euros / grupos- consultar fechas.

**Formación Teleformación**: 250 horas / 430 euros / Empieza y termina cuando quieras.

El módulo de **chapa de Catia V5 - GENERATIVE SHEETMETAL DESIGN** es el módulo de diseño paramétrico en chapa, más utilizado a nivel mundial en la gran mayoría de sectores industriales que trabajan el diseño de producto y utillaje. Su uso permite el diseño de piezas de chapa de cualquier complejidad, consiguiendo su desarrollo para el corte de estas piezas mediante láser.

El alumno además de diseñar piezas de chapa y calcular su desarrollo, conocerá las principales máquinas, dispositivos, operaciones, premisas de diseño, propiedades y parámetros, que intervienen en la fabricación, para adquirir los conocimientos necesarios para poder trabajar en el sector.

**El alumn@,** partiendo de cero, **aprenderá a crear diseños 3D de CHAPA con los comandos más avanzados de Catia V5 Generative Sheetmetal Design,** gracias a una gran cantidad de ejemplos de diseños avanzados, explicados paso a paso mediante **VIDEOS.**

#### A destacar:

- **Licencia de Catia V5** durante la duración del curso.
- C**urso Bonificable.**
- Partimos de Cero, no requieres de conocimientos previos.
- **Bolsa de Empleo.**
- Decide la fecha de inicio y finalización del curso.
- Disponible la Plataforma **24 horas / 7 días a la semana,**
- **Profesores especializados,** resolverán tus dudas y corregirán tus ejercicios mediante VIDEOS, en

plazo **máximo de 24 horas, también por control remoto.**

- **Ejercicios prácticos** como evaluación de lo aprendido.
- Manual del curso.
- **Tutorías**: email, foros, chat , Anydesk.
- Certificado del curso.

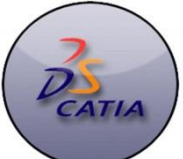

# **INFORMACIÓN DEL CURSO**

#### **+ TEMARIO**

#### **MODULO CATIA – GENERATIVE SHEETMETAL DESIGN (módulo completo)**

#### **Objetivos del MODULO 1:**

- Conocer cuáles son las principales máquinas y dispositivos que intervienen en la fabricación de piezas de chapa.
- Saber cuáles son las operaciones principales que se realizan en la fabricación en chapa.
- Estudio de las propiedades y parámetros de piezas de chapa.
- Premisas de diseño.

#### **Objetivos del MODULO 2:**

- Conocer el entorno de Catia una vez abierto el
- programa y como abrir o crear archivos del entorno GENERATIVE SHEET METAL DESIGN.
- · Definir los parámetros de una pieza de chapa y conocer los comandos de visualización.

#### **Objetivos del MODULO 3:**

- Saber las barras de herramientas objeto de estudio, como disponerlas y abrirlas y entender la filosofía de diseño de chapa.
- Introducirse en el entorno Sketch y en sus barras de herramientas.
- Conocer y manejar las herramientas específicas 2D para la creación y modificación de Sketch, punto de partida de operaciones 3D.

#### **Objetivos del MODULO 4:**

- · Crear caras basadas en sketch.
- Crear doblados y usarlos para unir caras.
- Comando pestaña en borde.
- · Crear una chapa mediante la extrusión de un perfil.
- · Crear diferentes pestañas por barrido.
- Saber crear puntos, planos y líneas 3D.

### **Objetivos del MODULO 5:**

- · Aprender a desplegar y replegar una o varias pestañas.
- Realizar operaciones de vaciado en chapa.
- Crear agujeros.

#### **+ METODOLOGÍA**

En CAD-CAM USUARIOS hemos formado desde el año 2000 a miles de personas a diseñar con herramientas CAD-CAM de forma online/teleformación y presencial.

En cualquier metodología (teleformación o presencial) tienes un tutor personal especializado, que revisa tus ejercicios y resuelve todas las dudas.

En la metodología Online/ Teleformación, el curso estará colgado en una plataforma a la que accederás con usuario y contraseña para realizar tu aprendizaje en nuestro **CAMPUS VIRTUAL.**

#### **+ NUESTRO OBJETIVO – INSERCIÓN LABORAL**

Una vez terminado el curso **nos esforzamos por hacer que el alumn@ encuentre empleo o mejore su empleo**, gracias a nuestra labor de inserción laboral y base de datos de empresas. Desde el año 2000 muchas empresas se dirigen a nosotros cuando precisan diseñadores industriales CAD-CAM.

#### **+ BONIFICACION FUNDAE (Cursos gratuitos para trabajadores)**

Si eres trabajador de una empresa, puedes bonificar el 100% del curso a través de la [Fundación Estatal para la Formación en el](https://www.geasig.com/fundae/)  [Empleo.](https://www.geasig.com/fundae/) Lo único que necesitas es que tu empresa se ponga en contacto con nosotros para realizar los trámites (las gestiones con la FUNDAE deben realizarse como mínimo 7 días antes del comienzo de la acción formativa).

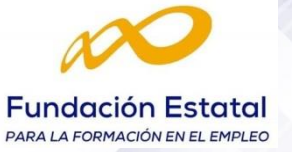

- Saber crear desahogos circulares, cuadrados y definidos por el usuario.
- Saber crear operaciones intermedias y tomar medidas en el diseño.

# **Objetivos del MODULO 6:**

- Saber crear dobleces constantes y variables o cónicos.
- Saber crear operaciones de redondeo y chaflán.
- · Doblar un pieza de chapa con un perfil lineal.
- Crear operaciones enrolladas y complejas.

#### **Objetivos del MODULO 7:**

Saber crear y editar operaciones de estampación simples y avanzadas.

#### **Objetivos del MODULO 8:**

- Saber manejar los que crean celosías, refuerzos y
- · comandos de copias de operaciones como simetría, patrones rectangular, circular y definido por el usuario.
- · Saber crear, trasladar y rotar un body.

## **Objetivos del MODULO 9:**

Saber manejar los comandos que permiten generar vistas desarrolladas.

#### **Objetivos del MODULO 10:**

- Saber calcular las interferencias.
- Crear archivos de desarrollo pensando en la fabricación.

#### **Objetivos del MODULO 11:**

- · Saber convertir un diseño creado en el modulo de Part Design, en un archivo de Sheet Metal Design.
- Saber trabajar con las operaciones booleanas.

## **+ TUTORES ESPECIALIZADOS**

En cualquier metodología (teleformación o presencial) tienes un tutor personal, que revisa tus ejercicios y resuelve todas las dudas.

Los tutores de CAD-CAM USUARIOS están **especializados en formación CAD-CAM** con diferentes software, y con una dilatada experiencia que parte del año 2000.

# **+ MATRÍCULA**

Para matricularte debes **enviar un correo electrónico** a **[recepcion@usuarios](mailto:recepcion@usuarios-cad.com)[cad.com,](mailto:recepcion@usuarios-cad.com)** indicando tus datos personales (nombre, dni, dirección postal, correo electrónico y teléfono) y el nombre del curso que deseas realizar.

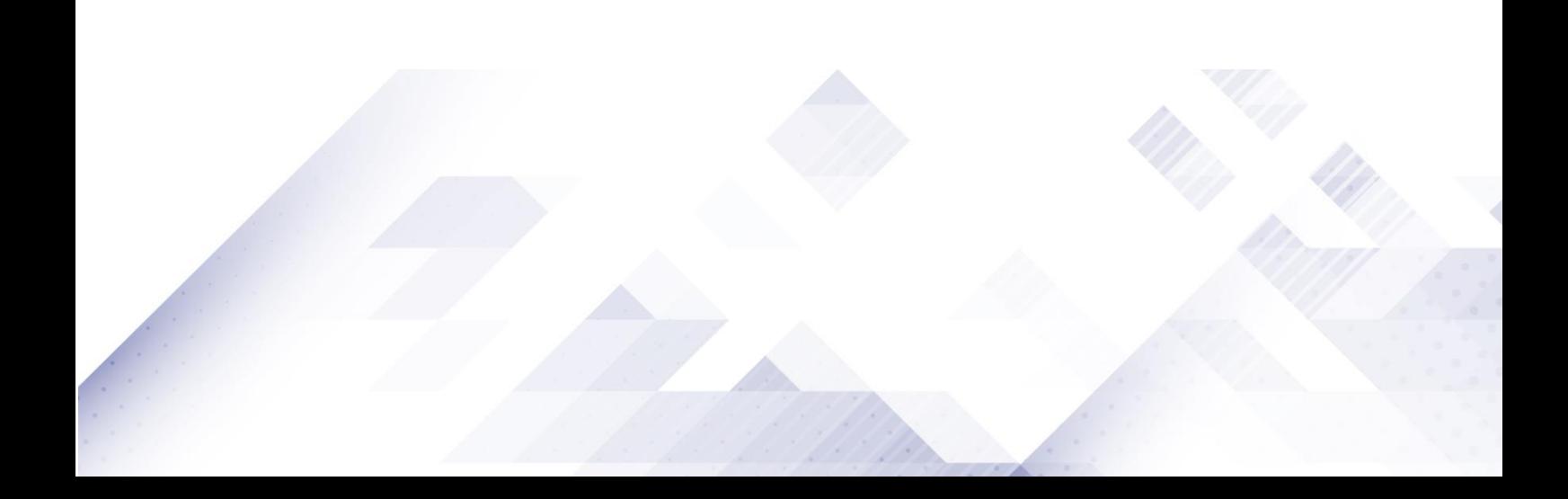

**[www.usuarios-cad.com](http://www.usuarios-cad.com/) [recepción@usuarios-cad.com](mailto:recepción@usuarios-cad.com) Tlf. 953291851** 

# **CONTENIDO DEL CURSO**

# **MODULO 1: PROCESOS DE FABRICACION DE MODELOS DE CHAPA.**

#### [INTRODUCCIÓN](http://localhost/www/principal/private/curso5/privado/modulo1/procesos03.php)

[ELEMENTOS QUE INTERVIENEN EN LA FABRICACIÓN](http://localhost/www/principal/private/curso5/privado/modulo1/procesos04.php) 

- **[Prensas mecánicas e hidráulicas](http://localhost/www/principal/private/curso5/privado/modulo1/procesos05.php)**
- [Útiles \(Matrices, Troqueles, Estampas..\)](http://localhost/www/principal/private/curso5/privado/modulo1/procesos06.php)

# [OPERACIONES QUE SE REALIZAN SOBRE PIEZAS DE CHAPA](http://localhost/www/principal/private/curso5/privado/modulo1/procesos07.php)

- [Punzonado](http://localhost/www/principal/private/curso5/privado/modulo1/procesos08.php)
- [Doblado](http://localhost/www/principal/private/curso5/privado/modulo1/procesos09.php)
- **[Embutición](http://localhost/www/principal/private/curso5/privado/modulo1/procesos10.php)**
- **C** [Otras Operaciones](http://localhost/www/principal/private/curso5/privado/modulo1/procesos11.php)

[CONCEPTO DE MATRICES](http://localhost/www/principal/private/curso5/privado/modulo1/procesos12.php)

[PRINCIPALES COMPONENTES DE LAS MATRICES](http://localhost/www/principal/private/curso5/privado/modulo1/procesos13.php)

- **[Armazón o base inferior](http://localhost/www/principal/private/curso5/privado/modulo1/procesos14.php)**
- **[Armazón o base superior](http://localhost/www/principal/private/curso5/privado/modulo1/procesos15.php)**
- **[Sufridera](http://localhost/www/principal/private/curso5/privado/modulo1/procesos16.php)**
- [Placa porta matrices y matrices](http://localhost/www/principal/private/curso5/privado/modulo1/procesos17.php)
- **[Punzones](http://localhost/www/principal/private/curso5/privado/modulo1/procesos18.php)**
- **[Pilotos centradores](http://localhost/www/principal/private/curso5/privado/modulo1/procesos19.php)**
- **Contros**

PROPIEDADES Y PARÁMETROS DE DISEÑO PARA PIEZAS DE CHAPA RADIO DE DOBLADO Y FIBRA NEUTRA. [DESAHOGOS DE DOBLADOS Y ESQUINAS](http://localhost/www/principal/private/curso5/privado/modulo2/chapa05.php) [MATERIALES.](http://localhost/www/principal/private/curso5/privado/modulo2/chapa06.php) PREMISAS DE DISEÑO DE PIEZAS DE CHAPA. DESARROLLO PIEZAS DE CHAPA. FALLOS EN PIEZAS DE CHAPA.

## **MODULO 2: ABRIMOS CATIA Y PARAMETROS DE CHAPA.**

Como abrir el módulo Sheet Metal Design Catia V5. Como crear un archivo nuevo. Como abrir un archivo de chapa. Como configurar los parámetros de una pieza de chapa. Como definir menú de bienvenida. Comandos de visualización.

# **MODULO 3: COMANDO SKETCH Y SKETCH POSICIONADO.**

Barras de Herramientas de entorno chapa. Filosofía de Chapa. Comando Sketch. Como salir del entorno Sketcher. Barras de Herramientas del entorno Sketch. Comandos para la creación de entidades 2D. Barra Profile. Círculos y Arcos.

Líneas. Puntos. Operaciones. Transformaciones. Incluir elementos. Definición de restricciones. Visualización de cotas y Diagnosis. Modificación y análisis de sketch. Sketch posicionado. Cambiar un sketch de soporte. Como crear planos de referencia.

# **MODULO 4 : OPERACIONES BASE Y PESTAÑAS.**

Comando Wall. Usando Bend con el comando Wall. Comando Bend. Comando Wall on Edge. Comando Extrusión . Comando Flange. Comando Hem . Comando Tear Drop . Comando User Flange . Comando Líneas y Puntos 3D.

# **MODULO 5 : OPERACIONES DE VACIADO.**

Comando folding. Comando Unfolding. Comando Cut Out. Comando Hole. Comando Circular Cutout. Comando Corner Relief. Comando Scan and Define in Work Object. Barra de herramientas "Measure".

# **MODULO 6 : CREACIÓN DE BENS, REDONDEOS, CHAFLANES Y OPERACIONES AVANZADAS.**

Comando Bend. Comando Conical Bend. Comando Bend From Flat. Comando Corner. Comando Chamfer. Comando Point or curve mapping. Comando Hopper. Comando Roller Wall. Comando Free From Surface.

# **MODULO 7: OPERACIONES DE ESTAMPACIÓN.**

Comando Surface Stamp. Comando Bead. Comando Curve stamp. Comando Flanged Cut Out. Comando Flanged Hole. Comando Circular Stamp. Comando Dowel. Comando User Stamping.

# **MODULO 8 : CELOSÍAS, REFUERZOS Y OPERACIONES DE TRANSFORMACIÓN**.

Comando Louver. Comando Bridge. Comando Stiffening Rib. Comando Translation. Comando Rotation. Comando Symetry. Comando Axis to Axis. Comando Pattern. Comando Circular Pattern. Comando User Pattern. Comando Mirror.

# **MODULO 9: DESARROLLO DE PIEZAS DE CHAPA.**

Fold/Unfold: plegar/desplegar. Multi-viewer: multi-vista. Check overlapping. Desactivating Views.

# **MODULO 10: MANUFACTURING.**

Checking Overlapping Saving As DXF

#### **MODULO 11: SHEET METAL DESDE UN PART DESIGN y OPERACIONES BOOLEANAS.**

Recognize. Comando Add. Comando Remove. Comando Intersect. Comando Assemble.

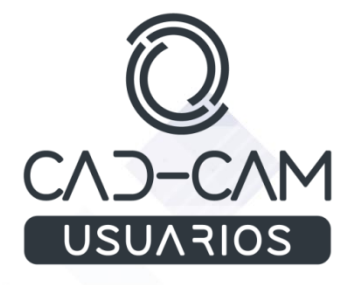

**[www.usuarios-cad.com](http://www.usuarios-cad.com/) [recepción@usuarios-cad.com](mailto:recepción@usuarios-cad.com) Tlf. 953291851**